## **5.) Textanzeige**

## **Einführung**

[D](https://wiki.hackerspace-bremen.de/_detail/projekte/arduino_learning_cubes/dsc_0413.jpg?id=projekte%3Aarduino_learning_cubes%3A5._textanzeige)ieser Cube soll Anfängern zeigen wie einfach es ist mit Arduinos kleine Anzeigen zu gestalten. Er ist der erste von mehreren Demoinstallationen, die gerade am Entstehen sind. Standard Ikea-Bilderrahmen bilden die Grundlage für unterschiedliche Projekte zur Realisierung der eigenen Ideen. In diesem Fall steuert ein preiswerter Arduino UNO vier gleichartige 8\*8 LED Matrixanzeigen. Diese sind in Reihe geschaltet und werden mit Hilfe einer einfachen Libary angesteuert.

## **Requirements**

Benötigt werden folgende Komponenten:

Arduino Uno

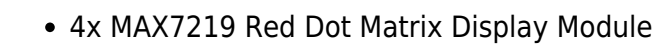

[Die Matrix-LED-Bausteine müssen folgendermaßen angeschlossen:](https://wiki.hackerspace-bremen.de/_detail/projekte/arduino_learning_cubes/max719scrolling-edited.png?id=projekte%3Aarduino_learning_cubes%3A5._textanzeige)

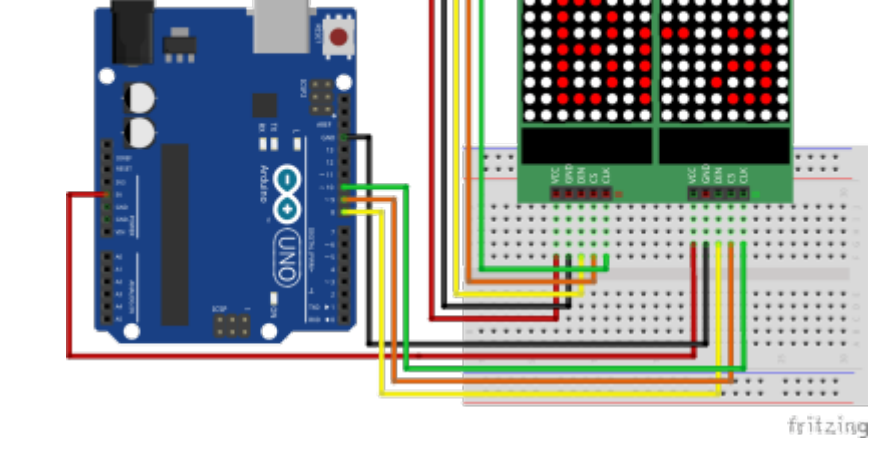

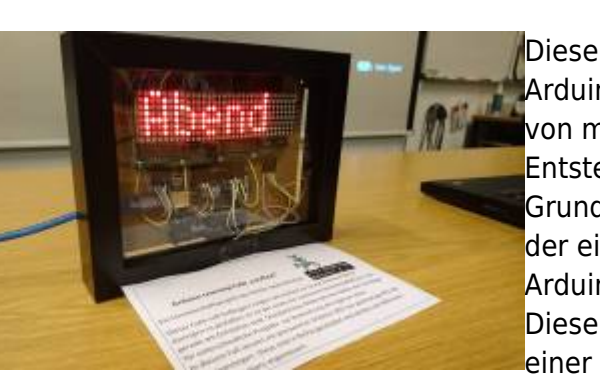

Last update: 2022-11-17 projekte:arduino\_learning\_cubes:5.\_textanzeige https://wiki.hackerspace-bremen.de/projekte/arduino\_learning\_cubes/5.\_textanzeige?rev=1476813967 22:34

## **Dateien**

MAX7219 Red Dot Matrix Display Module

From: <https://wiki.hackerspace-bremen.de/> - **Hackerspace Bremen e.V.**

Permanent link: **[https://wiki.hackerspace-bremen.de/projekte/arduino\\_learning\\_cubes/5.\\_textanzeige?rev=1476813967](https://wiki.hackerspace-bremen.de/projekte/arduino_learning_cubes/5._textanzeige?rev=1476813967)**

Last update: **2022-11-17 22:34**

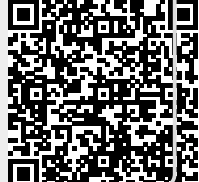